## **Visual Abstracts Tips and Tricks**

### **What is a Visual Abstract?**

A visual summary that highlights the key points of a scholarly journal article. Contains similar information found in the article's abstract, presented in an easily-shared, visually interesting format.

#### **Why use one?**

- Quickly communicates scientific information
- Shareable on social media, which can broaden the author's audience

#### **Components of the visual abstract.**

Image credit: Ibrahim, A.M. Components of an effective visual Abstract [Online image]. Retrieved from<https://www.surgeryredesign.com/>

# **COMPONENTS OF AN EFFECTIVE VISUAL ABSTRACT**

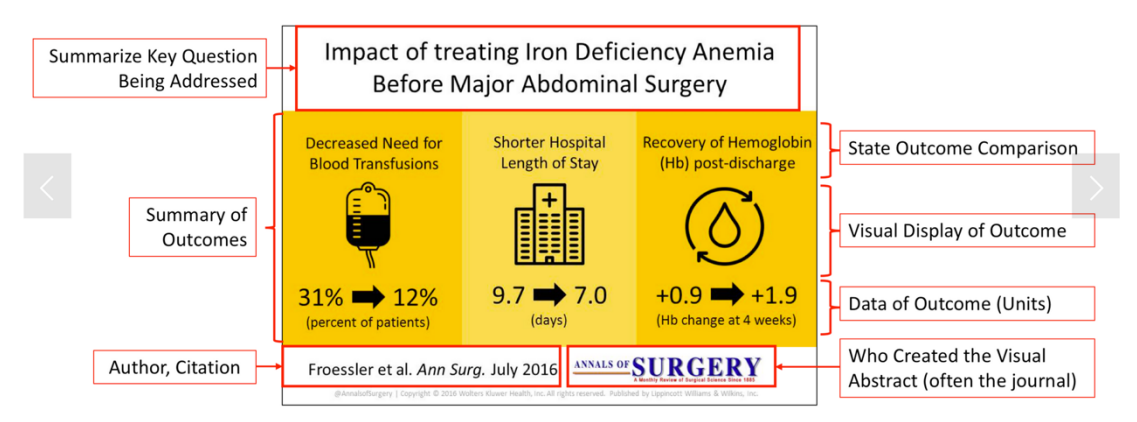

## **Programs to help you create and design a visual abstract**

- Adobe Creative Cloud (Photoshop) available for BU users (see [IT website\)](http://www.bu.edu/tech/services/teaching/digital-multimedia-production/adobe-creative-cloud/)
- Power Point available for download for BU users (see [IT website\)](https://www.bu.edu/tech/services/cccs/desktop/distribution/microsoft/studentoffice/)
- Google Slides free
- Canva free

#### **Design tips and useful tools**

- **Color**
	- o Best practices for using color is to create a palette of five or fewer colors. If you need more options, vary the shades, tone and tints of your colors
	- o **Tools for helping to create a color palette**
		- [Paletti](https://gsuite.google.com/marketplace/app/paletti/649000068729) a Google Slides add on that generates palettes for you.
		- [Coolors.co](https://coolors.co/) a palette generator
- **Typography** 
	- o Best practice is to select 2-3 complementary type families
- o Vary style by bolding, italicizing and changing text size
- o Make sure it's readable!
- o **Tool for choosing complementary font pairs** 
	- [FontPair](https://fontpair.co/)
- **Icons/images**
	- o Keep images simple and clear, with a consistent style across images used in the visual abstract
	- o Tools for finding free images
		- [Insert icons for Slides](https://gsuite.google.com/marketplace/app/insert_icons_for_slides/96201000411) Google Slides add on
		- **[Unsplash](https://unsplash.com/)**
		- $Pexels$
- **BU Logos** 
	- o Download BU logos [here](http://www.bu.edu/brand/)
- **How to share on social media**
	- o See this [website](https://www.falcon.io/insights-hub/topics/social-media-management/social-media-images-guides/) for tips about resizing visual abstracts for optimal sharing on social media platforms
- **Resources with more information about designing visual abstracts** 
	- o [BU Library tutorial on visual abstracts](https://mymedia.bu.edu/media/Visual+AbstractsA+Sharing+Scientific+Research+With+Twitter-Friendly+Graphics/1_tzovbow5/139000371)
	- o [Dr. Andrew Ibrahim's guide to visual abstracts](https://www.surgeryredesign.com/)